#### **Pokročilé programování v jazyce C pro chemiky** (C3220)

# **3D grafika v knihovně Qt**

# **Rozhraní pro 3D grafiku**

- Běžné grafické knihovny zpravidla podporují pouze 2D grafiku
- Pro 3D grafický výstup jsou využívány specializované knihovny OpenGL a DirectX, které obsahují funkce pro kreslení 3D grafických objektů
- Funkce těchto knihoven jsou schopny přímo komunikovat s příslušným hardwarem (grafickou kartou) a využít tak hardwarové 3D akcelerace
- OpenGL rozhraní je otevřený standard široce dostupný pro různé operační systémy a různé hardwarové platformy, je využíváno především pro profesionální 3D modelování
- DirectX rozhraní bylo vytvořeno firmou Microsoft a je dostupné pouze pro MS Windows, využívá se především pro počítačové hry
- Vulkan nízkoúrovňové rozhraní, nevhodné pro běžnou práci
- V oblasti profesionální grafiky (včetně molekulového modelování) se používá hlavně rozhraní OpenGL
- Úvod do OpenGL: <https://www.glprogramming.com/red/>

#### **Renderování ve 3D grafice**

- Při vykreslování objektů (čar, geometrických tvarů) v 2D grafice se spočítá hodnota souřadnice x a y každého vykreslovaného pixelu a určí se jeho barva; hodnota barvy se zapíše do grafické paměti – tato paměť se nazývá color buffer
- V 3D grafice je potřeba navíc ukládat hodnotu souřadnice z, k tomu slouží depth buffer (též Z-buffer)
- Ve funkcích pro vykreslování grafických objektů je třeba v 3D grafických knihovnách specifikovat nejen souřadnice x a y, ale také souřadnici z (tj. souřadnice ve směru předo-zadním)
- Když je příslušný grafický objekt renderován, je spočítána barva a hodnota x, y a z každého pixelu
- Než dojde k zápisu hodnoty pixelu do color bufferu a depth bufferu, porovná se jeho souřadnice z s hodnotou v depth bufferu; pixel se do bufferů zapíše pouze tehdy, pokud se nachází více vpředu než je hodnota v depth bufferu; tím je zajištěno, že pixely nacházející se více vzadu nebudou přepisovat pixely nacházející se vpředu

7-buffer method

#### **Použití OpenGL ve knihovně Qt**

- Chceme-li vykreslovat obsah widgetu pomocí OpenGL, musíme widget odvodit ze třídy QOpenGLWidget (ta je odvozena z QWidget)
- Do souboru musíme vložit příslušný hlavičkový soubor #include <QOpenGLWidget>
- Ve starých verzích Qt existovala podobná třída QGLWidget, která má různá omezení a od verze Qt6 už vůbec není k dispozici. V novém kódu tedy QGLWidget nepoužíváme!
- Ke zpřístupnění funkcí OpenGL využijeme vícenásobnou dědičnost. Widget odvodíme i ze třídy QOpenGLFunctions (můžeme použít režim **protected**, čímž funkce OpenGL skryjeme před uživateli widgetu).

```
#include <QOpenGLFunctions>
#include <QOpenGLWidget>
class GraphicWidget : public QOpenGLWidget, protected QOpenGLFunctions
{
   Q_OBJECT
   public:
     virtual void initializeGL();
   // Zde budou deklarace a definice dalsich clenu tridy
};
```
# **Inicializace OpenGL v Qt**

- V konstruktoru widgetu neprovádíme žádná volání OpenGL funkcí
- Máme-li speciální požadavky na nastavení bufferů (např. barevnou hloubku či typ depth bufferu), použijeme v konstruktoru setFormat()
- Pro inicializaci knihovny OpenGL musíme ve widgetu překrýt virtuální metodu initializeGL(), na jejímž začátku zavoláme initializeOpenGLFunctions()
- Dále můžeme v initializeGL() provádět libovolná jednorázová nastavení OpenGL (zapínání volitelných funkcí, nastavení barvy pozadí, světel, materiálů, textur, atd.)

```
void GraphicWidget::initializeGL()
\{// Nacteme knihovnu OpenGL a zpristupnime q1^*() funkce
   initializeOpenGLFunctions();
   // Dale muze nasledovat jakakoli pocatecni priprava OpenGL sceny
}
```
### **Nastavení OpenGL**

- Všechna počáteční nastavení OpenGL umístíme do initializeGL()
- Pro korektní renderování 3D objektů musí být zapnuto používání depth bufferu (standardně je jeho používání vypnuto)
- K zapnutí a vypnutí různých nastavení v OpenGL používáme funkce glEnable() a glDisable(), kterým předáme příslušný parametr
- Používání depth bufferu zapneme pomocí glEnable(GL\_DEPTH\_TEST)
- Barvu pozadí, používanou k mazání bufferů před každým kreslením, nastavíme funkcí funkcí glClearColor()

```
void GraphicWidget::initializeGL()
\{ initializeOpenGLFunctions();
  glEnable(GL_DEPTH_TEST); // Zapneme používání depth bufferu
   // Specifikujeme barvu pro vyplnění color bufferu;
   // specifikují se hodnoty R, G, B, A v rozsahu 0.0 až 1.0
  glClearColor(0.0, 0.0, 0.0, 1.0);
}
```
# **Metoda paintGL()**

- U widgetů odvozených z Q0penGLWidget vykreslujeme 3D objekty v metodě paintGL(), která virtuálně překrývá příslušnou metodu z QOpenGLWidget
- Metodu paintEvent () v tomto případě nepoužíváme

```
#include <QOpenGLFunctions>
#include <QOpenGLWidget>
class GraphicWidget : public QOpenGLWidget, protected QOpenGLFunctions
{
   Q_OBJECT
   public:
     virtual void initializeGL(); 
     virtual void paintGL(); 
};
```
#### **void GraphicWidget::paintGL()**

```
{
   // Zde budou prikazy pro vykreslovani pomoci OpenGL
}
```
### **Základy OpenGL**

- Knihovna OpenGL používá asi 250 různých funkcí, které slouží k nastavení vlastností renderování a k vykreslování objektů
- Všechny základní funkce OpenGL začínají písmeny gl, za nimiž následuje název funkce; názvy maker začínají GL
- Většina funkcí existuje v několika verzích, aby bylo možné používat typy **double**, **float**, **int** podle potřeby (knihovna nevyužívá přetížení funkcí, protože její návrh je v jazyce C, nikoliv C++)
- Tyto funkce jsou odlišeny posledním písmenem v názvu funkce (d pro **double**, f pro **float**, i pro **int** a s pro **short int**)
- Pro kreslení obdélníku jsou např. v OpenGL dostupné následující funkce (namísto standardních názvů typů používá knihovna OpenGL vlastní označení, tj. GLdouble, GLfloat, GLint atd.):

void glRectd(GLdouble x1, GLdouble y1, GLdouble x2, GLdouble y2); void glRectf(GLfloat x1, GLfloat y1, GLfloat x2, GLfloat y2); void glRecti(GLint x1, GLint y1, GLint x2, GLint y2); void glRects(GLshort x1, GLshort y1, GLshort x2, GLshort y2);

### **Příprava OpenGL scény**

- $\cdot$  Než začneme v metodě paintGL() kreslit, je třeba vymazat případný obsah, který zbyl v bufferech po předchozím kreslení
- Knihovna Qt často buffery maže sama, ale je vhodné na to nespoléhat
- K mazání obsahu bufferů slouží funkce glClear(), jejíž parametr specifikuje, které buffery se mají vymazat; pro vyplnění color-bufferu použije tato funkce barvu, kterou jsme dříve specifikovali funkcí glClearColor()

```
void GraphicWidget::paintGL()
\{ // Napred smazeme color i depth buffer
  glClear(GL_COLOR_BUFFER_BIT | GL_DEPTH_BUFFER_BIT);
   // Tady budou dalsi prikazy provadejici jakekoli kresleni
}
```
#### **Transformační matice v OpenGL**

- V OpenGL můžeme nastavit transformace vykreslovaných objektů (rotace, posunutí, zvětšení/zmenšení)
- Transformace se provádí pomocí transformační matice, se kterou zpravidla manipulujeme pomocí příslušných funkcí
- V OpenGL existují dvě matice: matice *projection* slouží pro nastavení pozice pozorovatele; matice modelview nastavuje transformace vykreslovaných objektů
- Funkce glMatrixMode() slouží pro výběr matice, se kterou budeme následně pracovat
- Funkce glLoadIdentity() nastaví do aktuální matice hodnoty jednotkové matice (tj. žádná transformace)
- Pro příslušné transformace se používají funkce glTranslate(), glRotate(), glScale() (existují ve verzích s příponou f nebo d)

```
 glMatrixMode(GL_MODELVIEW);
 glLoadIdentity();
   // Rotace o uhel 60 stupnu kolem vektoru (0.0, 1.0, 0.0), tj. osy y
 glRotatef(60, 0.0, 1.0, 0.0);
   // Rotace o uhel 20 stupnu kolem vektoru (1.0, 0.0, 0.0), tj. osy x
 glRotatef(20, 1.0, 0.0, 0.0);
   // Zde se budou renderovat objekty, transformace se aplikuji
   // v obracenem poradi, tj. nejdrive rotace kolem osy x pak y
```
#### **Souřadnicový systém v OpenGL**

- Souřadnice v OpenGL neodpovídají pozicím pixelů (jak tomu zpravidla bývá při 2D renderování)
- Souřadnice v OpenGL se zpravidla specifikují jako neceločíselné hodnoty, jejich výchozí nastavení je v rozsahu -1.0 až 1.0, pozice 0.0, 0.0, 0.0 odpovídá středu okna (a středu scény ve směru osy z)
- Výchozí nastavení souřadnic v OpenGL je následující:
	- x: **-1.0** (levý okraj okna), **0.0** (střed), **1.0** (pravý okraj okna)
	- y: **1.0** (horní okraj okna), **0.0** (střed), **-1.0** (spodní okraj okna)
	- z: **1.0** (zadní stěna), **0.0** (střed), -**1.0** (přední stěna)
- Pomocí funkcí OpenGL lze nastavit jiný rozsah souřadnic

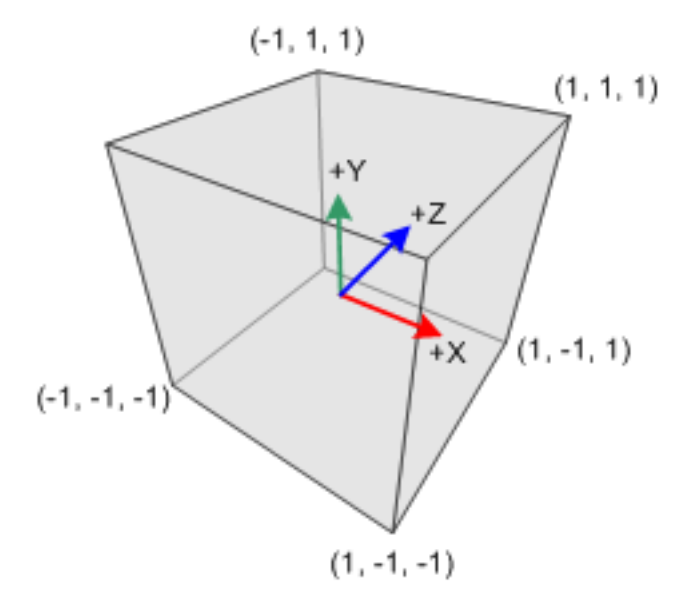

# **Kreslení v OpenGL**

• Kreslení v OpenGL spočívá ve vykreslování čar, trojúhelníků, čtyřúhelníků a polygonů, všechny 3D objekty musí být poskládány z těchto útvarů

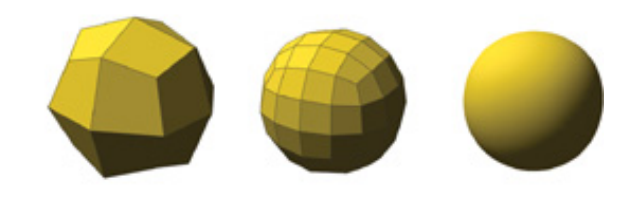

- Tyto útvary vykreslujeme tak, že nejdříve zavoláme funkci glBegin(), do které předáme argument specifikující typ vykreslovaných objektů (čáry, trojúhelníky, čtyřúhelníky, polygony)
- Souřadnice vrcholů těchto útvarů specifikujeme funkcí glVertex()
- Kreslení dokončíme zavoláním g $lEnd()$
- Funkce glVertex() existuje v několika verzích glVertex Nx(), kde N specifikuje počet předávaných souřadnic (2, 3, 4) a x specifikuje typ předávaných proměnných (i, s, f, d, vysvětlení viz dříve)

```
 // Kreslime dve cary
 glBegin(GL_LINES);
     // Prvni cara zacina v bode (-0.5, 0.5, 0.0)
   glVertex3f(-0.5, 0.5, 0.0);
     // a konci v bode glVertex3f(0.5, -0.5, 0.0)
   glVertex3f(0.5, -0.5, 0.0);
     // Druha cara zacina v bode (0.5, 0.5, 0.0)
   glVertex3f(0.5, 0.5, 0.0);
     // a konci v bode (-0.5, -0.5, 0.0)
   glVertex3f(-0.5, -0.5, 0.0);
 glEnd();
```
#### **Kreslení v OpenGL**

- Mezi voláním glBegin() a glEnd() se může nacházet libovolný počet volání glVertex() - tyto vrcholy jsou pak postupně zpracovávány a jsou vykreslovány příslušné objekty
- Funkce glBegin() přijímá následující hodnoty:

**GL LINES** - kreslení jednotlivých čar, které na sebe nenavazují; vždy se dva za sebou jdoucí vrcholy interpretují jako počáteční a koncový bod čáry GL LINE STRIP – kreslí čáry které jsou vzájemně propojené GL\_LINE\_LOOP – podobně jako předchozí ale první a poslední vrchol jsou propojeny čárou

**GL\_TRIANGLES** – kreslí trojúhelníkové plochy, tři vrcholy jdoucí za sebou jsou vždy interpretovány jako souřadnice jednoho trojúhelníku

GL TRIANGLE STRIP a GL TRIANGLE FAN - kreslí na sebe navazující trojúhelníky

GL\_QUADS a GL\_QUAD\_STRIP – kreslení obdélníků

GL\_POLYGON – kreslení konvexních polygonů

GL\_POINTS – nakreslí bod v pozici každého vrcholu

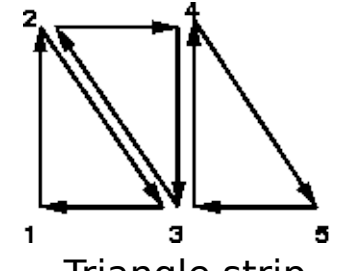

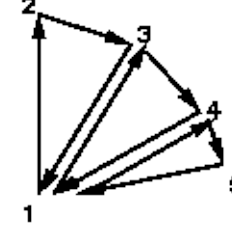

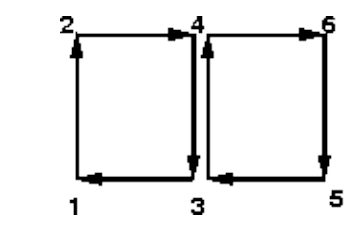

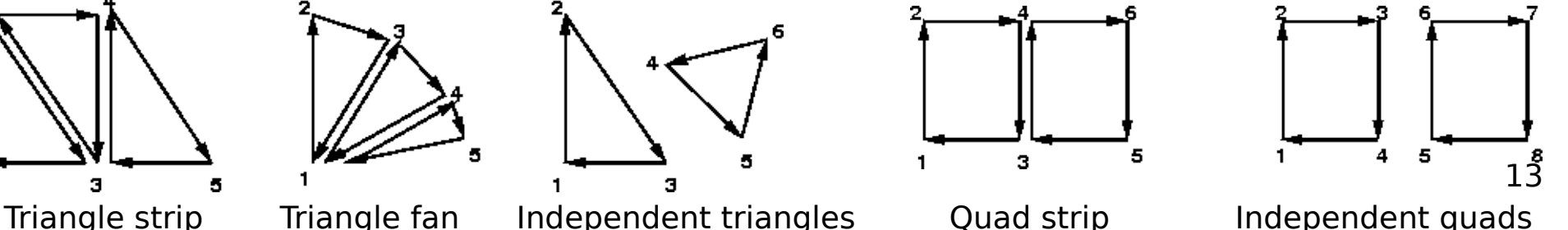

# **Nastavení barvy v OpenGL**

- Barvu vykreslovaných objektů specifikujeme voláním funkce glColor()
- Specifikují se jednotlivé složky barvy: **R** (red), **G** (green), **B** (blue) a případně průhlednost **A** (alfa kanál; 0 = průhledné, 1 = neprůhledné)
- Funkce glColor() existuje v několika verzích glColor $Nx($ ), kde N specifikuje počet předávaných hodnot barev (3, 4) a x specifikuje typ předávaných proměnných (i, s, f, d a další, vysvětlení viz. dříve)
- Funkci můžeme zavolat před začátkem kreslení (tj. před zavoláním glBegin()) ale také kdykoliv mezi voláními glBegin() a glEnd() hodnota barvy se vždy uplatní od okamžiku volání glColor()

```
 // Nastavime barvu na cervenou
 glColor3f(1.0, 0.0, 0.0); 
   // Kreslime dve cary
 glBegin(GL_LINES); 
   glVertex3f(-0.5, 0.5, 0.0); 
   glVertex3f(0.5, -0.5, 0.0);
   glVertex3f(0.5, 0.5, 0.0); 
   glVertex3f(-0.5, -0.5, 0.0);
 glEnd();
```
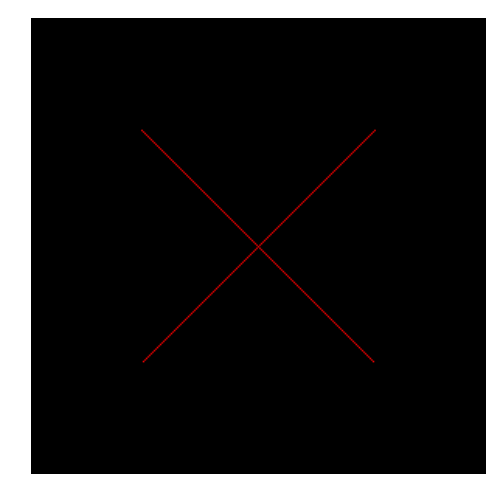

#### **Renderování v OpenGL – příklad 1**

```
// Ukazka kresleni dvou protinajicich se trojuhelniku
void GraphicWidget::paintGL()
```

```
 glClear(GL_COLOR_BUFFER_BIT | GL_DEPTH_BUFFER_BIT);
```

```
 glMatrixMode(GL_MODELVIEW);
 glLoadIdentity();
```
{

}

 // Nakresli se dva trujuhelniky vzajemne posunute a protnute skrz **glBegin(GL\_TRIANGLES);**

```
 // Prvni trojuhelnik bude cerveny
   glColor3f(1.0, 0.0, 0.0);
   glVertex3f(-0.6, -0.5, 0.5);
   glVertex3f(0.4, -0.5, 0.5);
   glVertex3f(-0.1, 0.4, -0.5); 
     // Druhy trojuhelnik bude zeleny
   glColor3f(0.0, 1.0, 0.0);
   glVertex3f(-0.4, 0.5, 0.5);
   glVertex3f(0.6, 0.5, 0.5);
   glVertex3f(0.1, -0.4, -0.5); 
 glEnd();
```
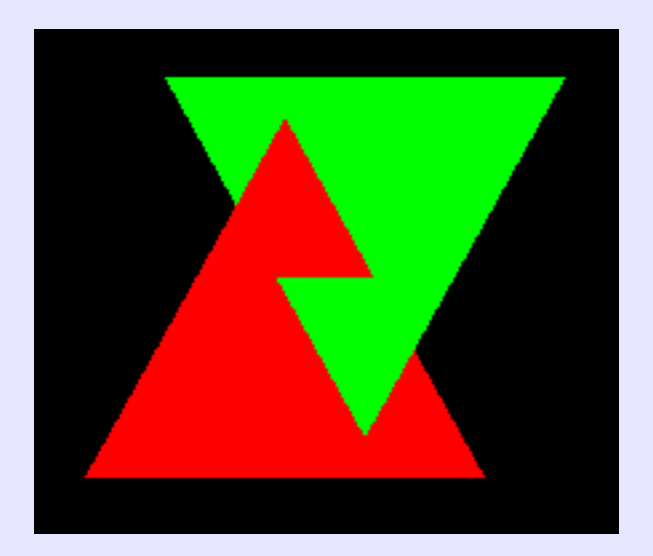

#### **Renderování v OpenGL – příklad 2**

```
// Ukazka kresleni pravidelneho ctyrstenu
void GraphicWidget::paintGL()
\{ // Zde bude podobna priprava sceny jako v predchozim prikladu
   // Objekty budou pootocene o 10 stupnu kolem osy x
  glRotatef(10.0, 1.0, 0.0, 0.0);
   // Objekty budou pootocene o 60 stupnu kolem osy y
  glRotatef(60.0, 0.0, 1.0, 0.0); 
  glBegin(GL_TRIANGLES); // Kreslime ctyrsten 
     glColor3f(1.0, 0.0, 0.0); // Jedna stena bude cervena
     glVertex3f(0.0, -0.4, 0.8);
     glVertex3f(0.7, -0.4, -0.4);
     glVertex3f(-0.7, -0.4, -0.4); 
     glColor3f(0.0, 1.0, 0.0); // Druha stena bude zelena 
     glVertex3f(0.0, -0.4, 0.8);
     glVertex3f(-0.7, -0.4, -0.4); 
     glVertex3f(0.0, 0.8, 0.0); 
     glColor3f(0.0, 0.0, 1.0); // Treti stena bude modra
     glVertex3f(0.0, -0.4, 0.8);
     glVertex3f(0.0, 0.8, 0.0);
     glVertex3f(0.7, -0.4, -0.4); 
     glColor3f(1.0, 1.0, 0.0); // Ctvrta stena
     glVertex3f(0.7, -0.4, -0.4); // bude zluta
     glVertex3f(0.0, 0.8, 0.0); 
     glVertex3f(-0.7, -0.4, -0.4); 
  glEnd();
```
}

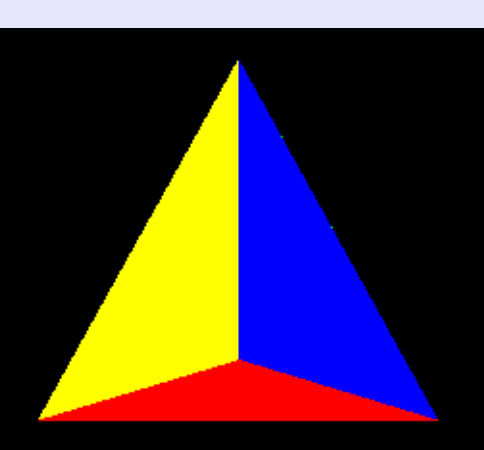

# **Interaktivní manipulace pomocí myši v Qt**

- Programy pro vizualizaci 3D objektů často poskytují možnost otáčet s objektem pomocí myši
- Pro zpracování pohybu myši slouží v knihovně Qt funkce mouseMoveEvent() která je zavolána pokud změníme polohu myši a zároveň je stisknuto tlačítko myši
- Na pohyb myši zpravila program reaguje tak, že nastaví hodnoty pro geometrickou transformaci objektů a poté okno překreslí
- Pro překreslení okna používajícího OpenGL grafiku voláme metodu update(), stejně jako u běžných widgetů

# **Manipulace pomocí myši – příklad – část 1**

```
class GraphicWidget : public QOpenGLWidget, protected QOpenGLFunctions
\{ Q_OBJECT
   protected:
     virtual void initializeGL(); 
     virtual void paintGL(); 
     // Metoda pro zpracovani stisknuti tlacitka mysi
     virtual void mousePressEvent(QMouseEvent *event); 
     // Metoda pro zpracovani pohybu mysi
     virtual void mouseMoveEvent(QMouseEvent *event); 
   private:
     // Do nasledujicich promennych se pri kazdem pohybu mysi
     // ulozi hodnoty uhlu rotace kolem os x a y
     double rotationX = 10, rotationY = 60;
     // Do nasledujicich promennych se ukladaji souradnice mysi
     // po predchazejicim pohybu
     int lastPosX = 0, lastPosY = 0; 
};
```
#### **Manipulace pomocí myši – příklad – část 2**

```
void GraphicWidget::paintGL()
\left\{ \right. // Zde je uvedena pouze cast kodu, ktera zajisti rotaci objektu
  glRotatef(rotationX, 1.0, 0.0, 0.0);
  glRotatef(rotationY, 0.0, 1.0, 0.0);
}
void GraphicWidget::mousePressEvent(QMouseEvent *event)
{
   cout << "Stisknuto tlacitko mysi!" << endl; 
  // Pri stisknuti tlacitka mysi si ulozime aktualni pozici mysi
  lastPosX = event->x();
  lastPosY = event->y();
}
void GraphicWidget::mouseMoveEvent(QMouseEvent *event)
{
  const double rotScale = 0.5; // Nastaveni citlivosti rotace na pohyb mysi
   // Uhel pro rotaci spocitame jako rozdil mezi aktualni pozici
   // mysi a predchozi pozici, vynasobeny vhodnym skalovacim faktorem.
  rotationX += rotScale * (lastPosY - event->y());
  rotationY += rotScale * (lastPosX - event->x());
  update(); // Pozadavek na prekresleni okna
  // Ulozime aktualni pozici mysi
  lastPosX = event->x();
  lastPosY = event->y();
}
```
# **Použití časovače v Qt**

- V programech někdy potřebujeme aby se v pravidelných intervalech provedla určitá akce
- Pro tento účet používáme tzv. časovač jehož funkci plní v knihovně Qt objekty třídy QTimer
- Objekt třídy QTimer zpravidla definujeme jako člen třídy
- Časovač spustíme pomocí metody start() třídy QTimer, jejímž parametrem je časový interval v milisekundách; časovač poté bude opakovaně generovat signál timeout() v uvedených intervalech
- Časovač lze zastavit voláním metody stop()
- Pomocí standardních mechanizmů zpracování signálů zajistíme volání vhodné metody slotu při generování signálu timeout()
- Časovače se hojně využívají při animaci objektů

#### **Použití časovače v Qt – příklad – část 1**

#### **#include <QTimer>**

```
class GraphicWidget : public QOpenGLWidget, protected QOpenGLFunctions
\left\{ \right. // Zde budou definice a deklarace ostatnich clenu tridy
   public slots: // Verejne sloty volane jinymi widgety
     // Pro spusteni a zastaveni casovace pouzijeme dve tlacitka
     // pro nez definujeme nasledujici dve metody slotu
     void startRotation();
     void stopRotation();
   protected slots: // Sloty pro interni pouziti
     // Metoda timerTick() bude volana po kazdem 'tiknuti' casovace
     void timerTick();
   private:
     QTimer* timer;
};
```

```
GraphicWidget::GraphicWidget() : timer(new QTimer(this))
\{ // V konstruktoru vytvorime propojeni mezi signalem timeout()
   // z casovace a metodou timerClick() tridy GraphicWidget
   connect(timer, &QTimer::timeout, this, &GraphicWidget::timerTick);
}
```
#### **Použití časovače v Qt – příklad – část 2**

```
void GraphicWidget::startRotation()
\{ cout << "Bylo stisknuto tlacitko Start" << endl; 
   // Spustime casovac, bude generovat signal kazdych 100 ms
   timer->start(100); 
}
void GraphicWidget::stopRotation()
\left\{ \right. cout << "Bylo stisknuto tlacitko Stop" << endl; 
   // Zastavime casovac
  timer->stop(); 
}
void GraphicWidget::timerTick()
\{ cout << "Tiknuti casovace" << endl;
   // Nastavime rotaci kolem osy y o 10 stupnu
   rotationY += 10;
  // Zasleme pozadavek na prekresleni OpenGL widgetu
   update();
}
```
# **Cvičení**

1. Vytvořte program (vycházející z programu z předchozího cvičení), který bude v okně widgetu GraphicWidget zobrazovat objekt pravidelného čtyřstěnu s různě zbarvenými stěnami. Objektem bude možné rotovat pomocí myši. Dále bude možné pomocí dvou tlačítek Start a Stop spustit a zastavit animaci jeho rotace kolem osy y. Widget GraphicWidget odvoďte od tříd QOpenGLWidget a QOpenGLFunctions. **3 body**

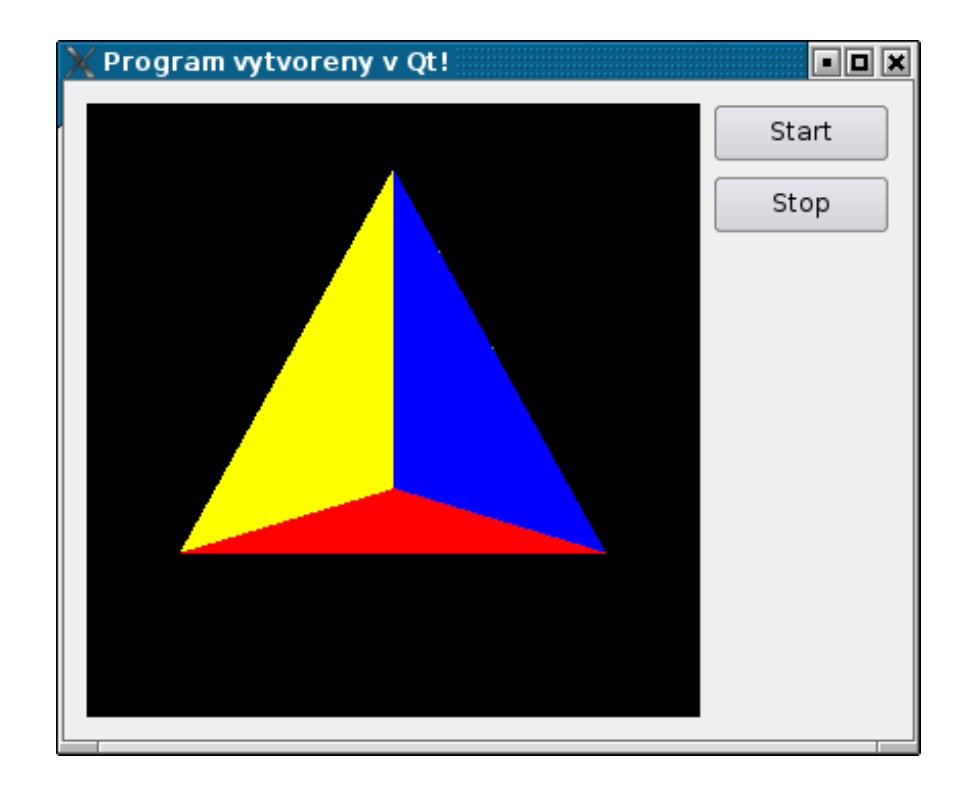

#### **Bonus: Nastavení vlastností materiálu**

- Modelované vlastnosti materiálu použitého k tvorbě 3D objektů můžeme upravovat pomocí funkce glMaterialfv()
- Jako první argument předáváme většinou GL\_FRONT (nastavení lícové strany materiálu)
- Druhý argument vybírá, jakou vlastnost chceme nastavovat, třetím argumentem je pole GLfloat s hodnotou či hodnotami vlastnosti
- Pomocí qlEnable(GL COLOR MATERIAL) můžeme zapnout přebarvování materiálu v závislosti na voláních glColor()
- Vše provádíme v metodě initializeGL()

```
 // Nastavíme základní barvu odlesků (RGBA, zde neprůhledná bílá)
GLfloat specular[] = \{ 1.0, 1.0, 1.0, 1.0 \};
 glMaterialfv(GL_FRONT, GL_SPECULAR, specular);
```

```
 // Parametr určující ostrost/rozptyl odlesku (rozsah 1.0-128.0)
 GLfloat shininess[] = { 50.0 };
 glMaterialfv(GL_FRONT, GL_SHININESS, shininess);
```

```
 // Zapneme barvení pomocí glColor()
 glEnable(GL_COLOR_MATERIAL);
```
# **Bonus: Osvětlení scény**

- Světelné zdroje můžeme vytvářet pomocí funkce glLightfv()
- Podobně jako u glMaterialfv() můžeme nastavovat různé vlastnosti, vybírané druhým argumentem
- GL\_POSITION určuje polohu světla pomocí čtyř reálných hodnot: x/y/z souřadnice a příznak určující, zda je světlo v nekonečnu v daném směru (0) nebo jde o bodový zdroj v dané poloze (1)
- Pomocí glEnable(GL LIGHTING) zapínáme podporu pro světla, potom pomocí glEnable(GL\_LIGHT0) rozsvítíme první světlo
- Nastavování opět provádíme v metodě initializeGL()

```
 // Definujeme polohu prvního světla: uprostřed roviny XY, 
 // u pozorovatele (z = -1), zdroj v nekonečnu (0),
 // tzn. slunce za zády pozorovatele
 GLfloat lightPosition[] = { 0.0, 0.0, -1.0, 0.0 };
 glLightfv(GL_LIGHT0, GL_POSITION, lightPosition);
```

```
 // Aktivujeme zpracování světel při renderování
 glEnable(GL_LIGHTING);
```

```
 // Rozsvítíme světlo LIGHT0
 glEnable(GL_LIGHT0);
```
# **Bonus: Normálové vektory**

- Výpočet osvětlení vyžaduje znát pro každou plochu její normálový vektor (vektor jednotkové délky směřující ven z modelovaného tělesa)
- Normálové vektory se nastavují pomocí funkce glNormal3f()
- Nastavený normálový vektor se aplikuje na všechny následující vrcholy (glVertex), dokud není změněn
- Způsob stanovení normálového vektoru závisí na modelovaném tělese (např. z vektorového součinu hran trojúhelníku, derivace křivky)

```
 // Kreslíme čtyrstěn
 glBegin(GL_TRIANGLES);
 // Červená stěna
 glColor3f(1.0, 0.0, 0.0);
 // Vezmeme protější vrchol (0, 0.8, 0), tedy ten,
 // který není použit jako glVertex pro tuto stěnu
 // Obrátíme jen všechna znaménka, normalizovat nemusíme
 glNormal3f(0.0, -0.8, 0.0);
 glVertex3f(0.0, -0.4, 0.8);
 glVertex3f(0.7, -0.4, -0.4);
 glVertex3f(-0.7, -0.4, -0.4);
 // analogicky další stěna, atd.
```
### **Bonus: Skládání složitějších objektů**

- Složitější grafické objekty často potřebujeme skládat ze základních tvarů, k jejichž umisťování do sestavy využíváme transformační funkce glTranslate(), glRotate(), ...
- Protože tyto funkce modifikují globální transformační matici GL\_MODELVIEW, aplikovaly by se na všechny další operace
- Stav transformační matice můžeme uložit pomocí glPushMatrix() a později se k němu vrátit pomocí glPopMatrix()

```
void GraphicWidget::drawSphere(float x, float y, float z, double r)
\{ // Napřed uložíme aktuální transformační matici
   // (např. globální natočení)
   glPushMatrix();
```

```
 glTranslatef(x, y, z);
 // Metoda vykresluje kouli v počátku soustavy souřadnic,
 // nastavená translace ji ale umístí do požadovaného místa
 sphereAtOrigin(r, 10, 10);
```

```
 // Obnovíme uloženou transformační matici
 glPopMatrix();
 // Další kreslení nebude ovlivněno předchozím glTranslate()
```
}

#### **Bonus: Cvičení**

- 1. Povinnou úlohu naleznete na straně 23.
- 2. Program z první úlohy upravte tak, že se v každém vrcholu čtyřstěnu vykreslí koule libovolné barvy (poloměr např. 0.1). Pro kreslení koule můžete použít metodu GraphicWidget::sphereAtOrigin(), jejíž implementaci si do svého graphicwidget.cpp překopírujte ze souboru /home/tootea/C3220/data/sphereAtOrigin.cpp. Pro všechny objekty použijte uživatelsky definovaný materiál a scénu nasviťte. Budete muset doplnit normálové vektory pro stěny čtyřstěnu, stačí aproximace odvozená z protějšího vrcholu (viz str. 26). **nepovinná, 3 body**

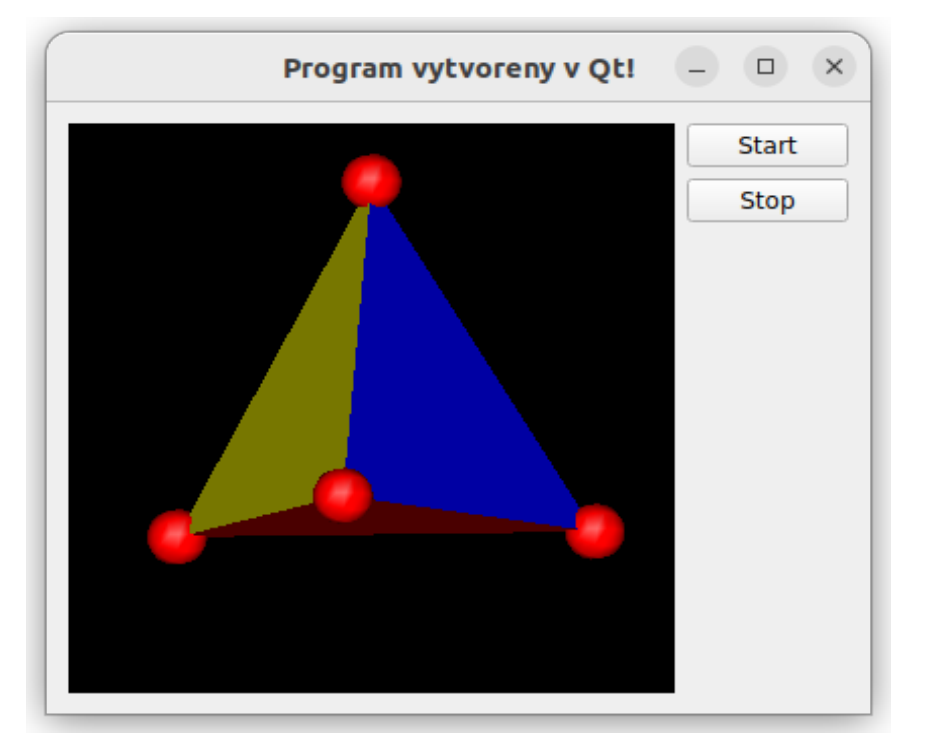